## Removing Webex add-in in Outlook

More about uninstalling Webex Productivity Tools can be found here: [https://help.webex.com/en](https://help.webex.com/en-us/1akczh/Uninstall-Webex-Productivity-Tools)[us/1akczh/Uninstall-Webex-Productivity-Tools](https://help.webex.com/en-us/1akczh/Uninstall-Webex-Productivity-Tools)

## Removing Plugin

- 1. Go to 'File', then 'Options' in Outlook
- 2. Select 'Add-ins'
- 3. Select 'COM Add-ins' from the dropdown and click 'Go'
- 4. Uncheck the Webex option, then select 'OK'

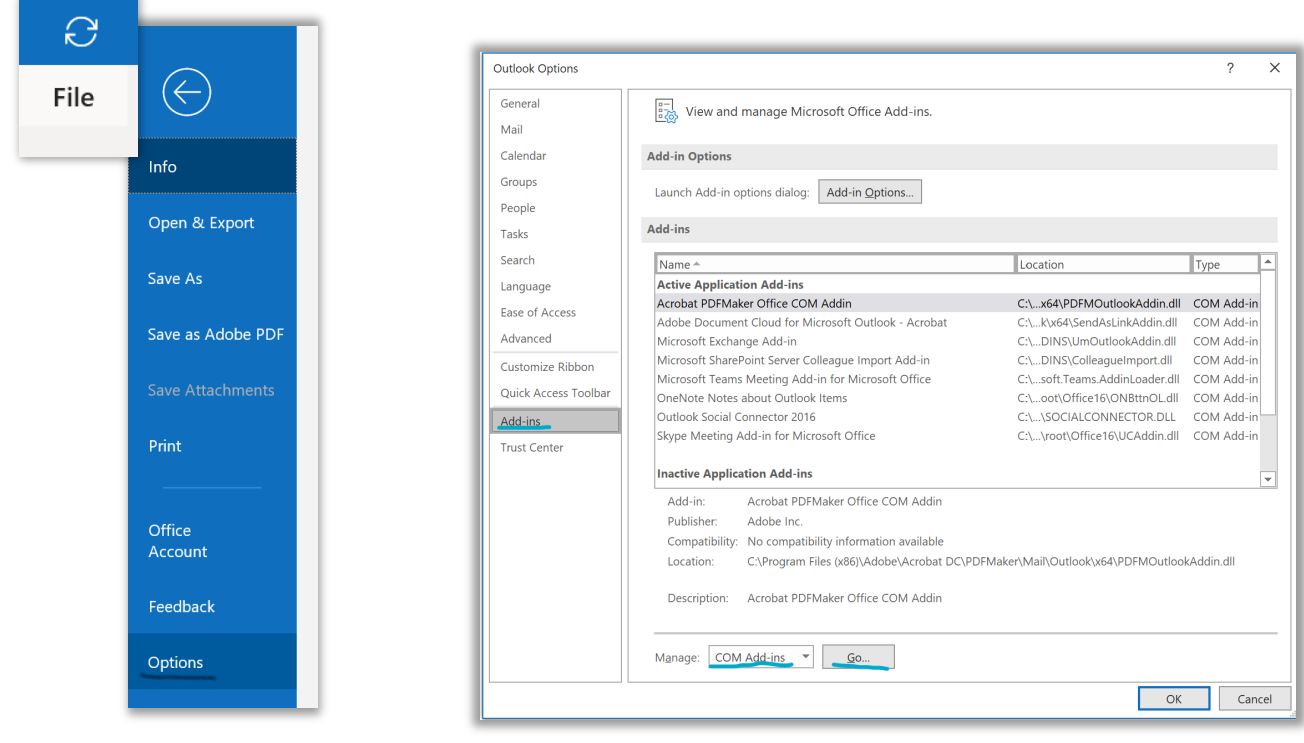

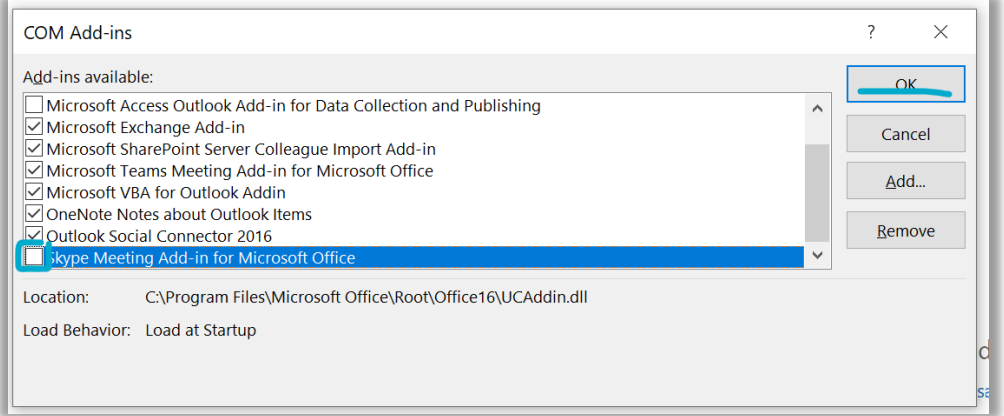